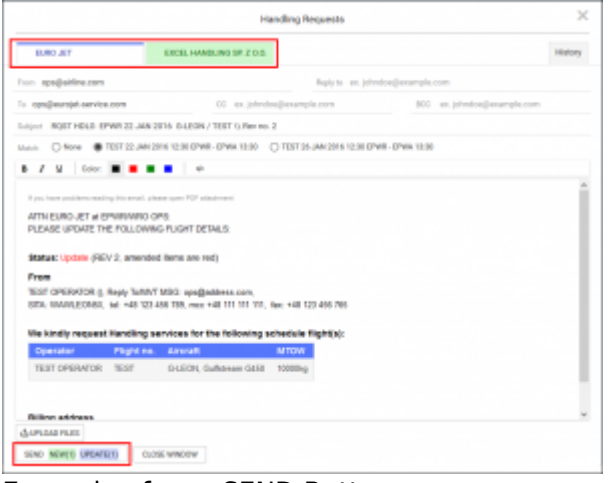

Example of new SEND Button

Handling Request "SEND" button corresponds now with the tabs in Handling Request message window. This means that apart from word "SEND" there are:

- **Status of Handling Request** New, Update, Cancel and variations, i.e. if you are sending an Update and Cancellation button will display: "SEND CANCEL (1) UPDATE (1)".
- **Number of identical requests** this is a number in the bracket, i.e. if there are 2 Update emails sent to 2 different Handlers button will display following information: "SEND UPDATE (2)"

You can see an example in the screenshot.

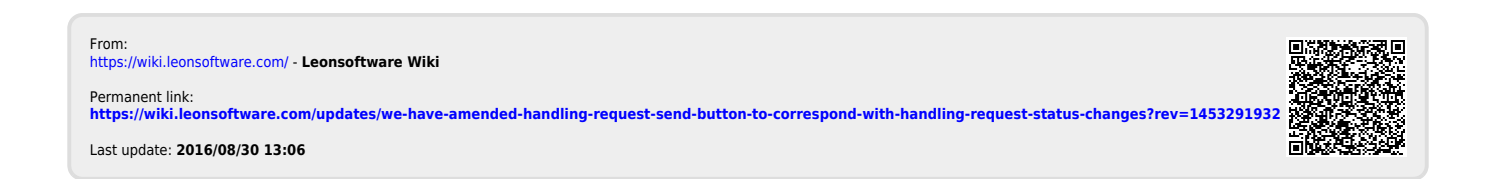